# Инструкция по установке экземпляра программного обеспечения

## «Система психографического и эмоционального анализа поведения людей

#### на основе видео-данных»

Минимальные системные требования и порядок конфигурации ПО описаны в инструкции по эксплуатации экземпляра ПО.

# 1. Установка ПО сервера видеоаналитики

1) Устанавливаем Docker Engine

Выполняем установку инструментов для добавления репозиториев: >>

sudo apt install apt-transport-https ca-certificates curl gnupg Isb-release

Добавляем репозиторий Docker Engine для Ubuntu 20.04:

-fsSL https://download.docker.com/linux/ubuntu/qpq  $\rightarrow$ curl  $\prime$ sudo apa dearmor -o/usr/share/keyrings/docker-archive-keyring.gpg

>> sudo echo "deb [arch=amd64 signed-by=/usr/share/keyrings/docker-archive-keyring.gpg] https://download.docker.com/linux/ubuntu \$(Isb\_release -cs) stable" | sudo tee /etc/apt/sources.list.d/docker.list > /dev/null

>> sudo apt update

Устанавливаем требуемые пакеты Docker:

>> sudo apt install docker-ce docker-ce-cli containerd.io docker-compose

>> sudo systemctl --now enable docker

Проверяем работоспособность docker:

>> sudo docker run hello-world

Результат выполнения команды должен соответствовать рис. 1.

root@awnb-cv:~# sudo docker run hello-world Unable to find image 'hello-world:latest' locally latest: Pulling from library/hello-world b8dfde127a29: Pull complete Digest: sha256:df5f5184104426b65967e016ff2ac0bfcd44ad7899ca3bbcf8e44e4461491a9e Status: Downloaded newer image for hello-world:latest Hello from Docker! This message shows that your installation appears to be working correctly. To generate this message, Docker took the following steps: 1. The Docker client contacted the Docker daemon. 2. The Docker daemon pulled the "hello-world" image from the Docker Hub.  $(amd64)$ 3. The Docker daemon created a new container from that image which runs the executable that produces the output you are currently reading. 4. The Docker daemon streamed that output to the Docker client, which sent it to your terminal. To try something more ambitious, you can run an Ubuntu container with: \$ docker run -it ubuntu bash Share images, automate workflows, and more with a free Docker ID: https://hub.docker.com/ For more examples and ideas, visit: https://docs.docker.com/get-started/

Рисунок 1 – Результат корректного выполнения команды docker run hello-world

2) Установка ПО видеоаналитики

Скачиваем экземпляр ПО и копируем на сервер архив *stela.tag.gz, который включен в архив с программным обеспечением (emotion.tar.gz).* 

Разархивируем архив с сохранением атрибутов каталогов

*>> sudo tar -xzpf stela.tag.gz* 

Переходим в папку с ПО

*>> cd stela/* 

Выполняем запуск docker-контейнеров с ПО:

*>> sudo docker-compose up -d* 

Проверяем, что контейнеры запущены

*>> sudo docker ps* 

Результат выполнения команды должен соответствовать рис. 2.

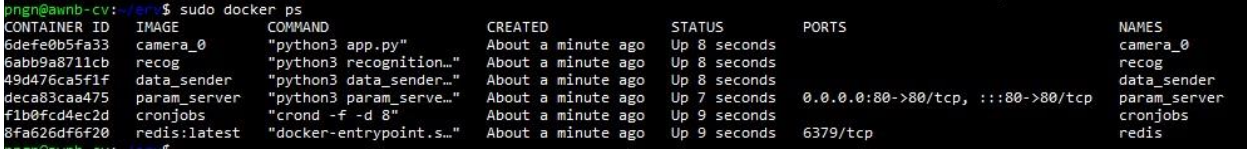

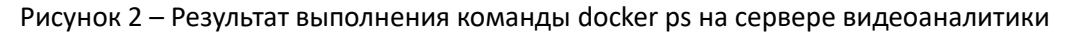

### **2. Установка ПО центрального сервера**

1) Устанавливаем Docker Engine

Выполняем установку инструментов для добавления репозиториев:

>> sudo apt install apt-transport-https ca-certificates curl gnupg lsb-release

Добавляем репозиторий Docker Engine для Ubuntu 20.04:

 $\rightarrow$  $curl$ -fsSL https://download.docker.com/linux/ubuntu/apa  $\frac{1}{2}$ sudo qpq dearmor -o /usr/share/keyrings/docker-archive-keyring.gpg

>> sudo echo "deb [arch=amd64 signed-by=/usr/share/keyrings/docker-archive-keyring.gpg] https://download.docker.com/linux/ubuntu \$(Isb release -cs) stable" | sudo tee /etc/apt/sources.list.d/docker.list > /dev/null

>> sudo apt update

Устанавливаем требуемые пакеты Docker:

>> sudo apt install docker-ce docker-ce-cli containerd.io docker-compose

>> sudo systemctl --now enable docker

Проверяем работоспособность docker:

>> sudo docker run hello-world

Результат выполнения команды должен соответствовать рис. 3.

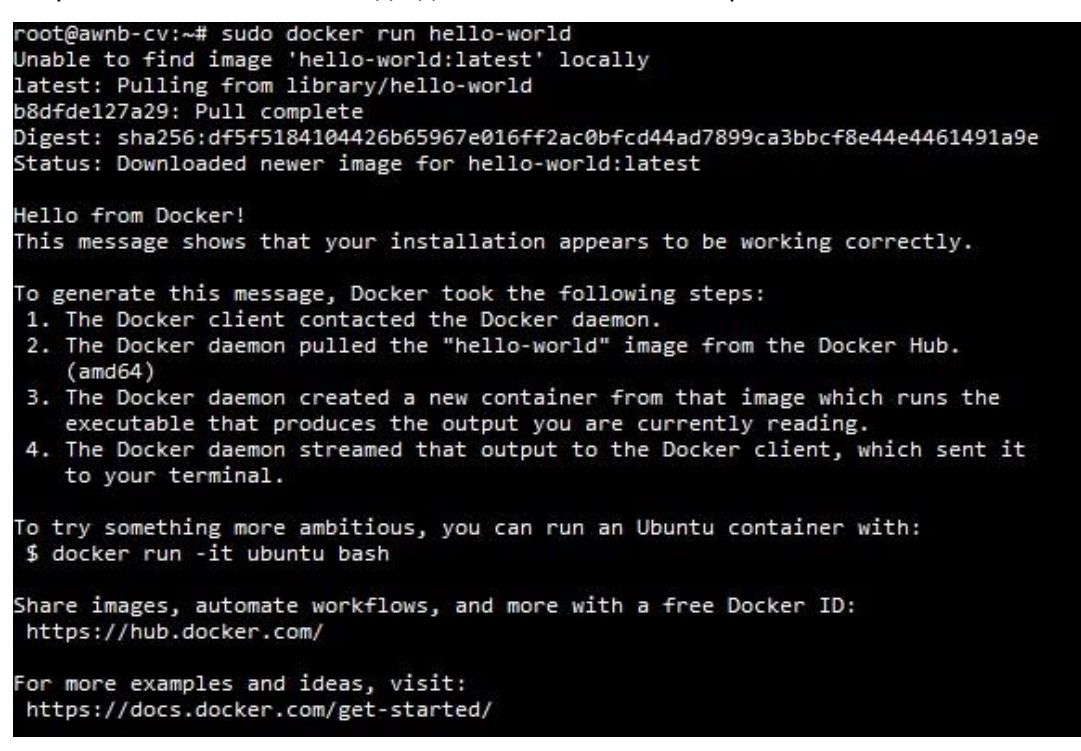

Рисунок 3 – Результат корректного выполнения команды docker run hello-world

2) Установка ПО web-сервера

Скачиваем экземпляр ПО и копируем на сервер архив stele.tar.qz, который включен в архив с программным обеспечением (emotion.tar.gz).

Разархивируем архив с сохранением атрибутов каталогов

>> sudo tar -xzpf stele.tar.gz

Переходим в папку с ПО

*>> cd stele/* 

Исправляем права доступа к файлам:

*>> sudo chmod 777 -R ./src* 

*>> sudo chmod 777 -R ./images* 

*>> sudo chown -R www-data:www-data ./src >>* 

*sudo chown -R www-data:www-data ./images* 

Выполняем запуск docker-контейнеров с ПО:

*>> sudo docker-compose up -d* 

Проверяем, что контейнеры запущены

*>> sudo docker ps* 

Результат выполнения команды должен соответствовать рис. 4.

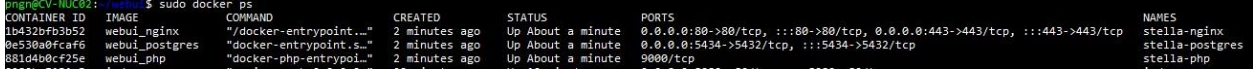

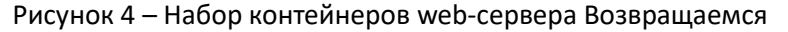

#### в домашний каталог

*>> cd ..*

3) Установка ПО индексации лиц

Скачиваем экземпляр ПО и копируем на сервер архив face\_index.tar.gz, *, который включен в архив с программным обеспечением (emotion.tar.gz).* 

Разархивируем архив с сохранением атрибутов каталогов

*>> sudo tar -xzpf face\_index.tar.gz* 

Переходим в папку с ПО

*>> cd* face\_index/

Выполняем запуск docker-контейнеров с ПО:

*>> sudo docker-compose up -d* 

Проверяем, что контейнеры запущены

*>> sudo docker ps* 

Результат выполнения команды должен соответствовать рис. 5.

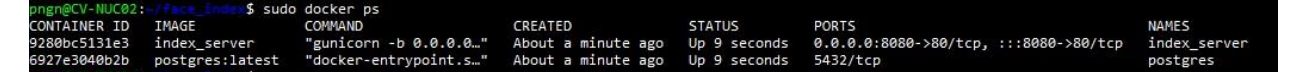

Рисунок 5 – Набор контейнеров web-сервер